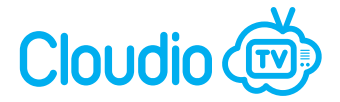

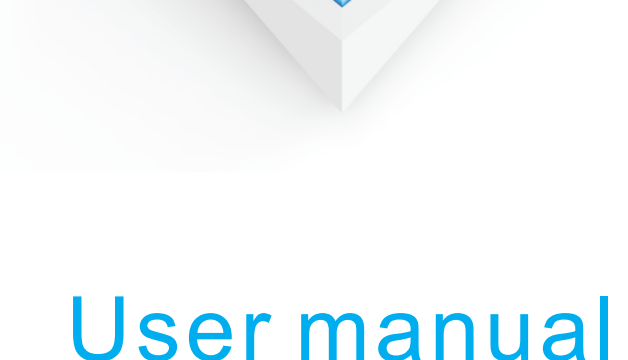

Cloudio

# **Content**

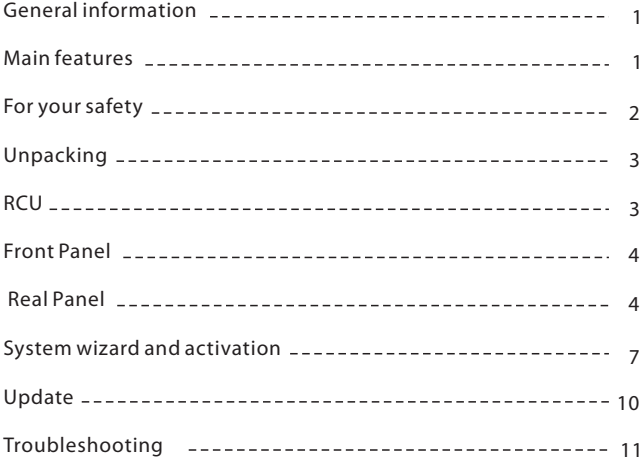

## **GENERAL INFORMATION**

Cloudio TV box will take you to the new and exciting world of entertainment, digital sound and new interactive services.

To make full use of your new receiver please take time to familiarise yourself with the extensive features of the unit detailed in this user guide.

If you need help in setting up please call your dealer or a customer service adviser.

### **Main Features**

Web browser and a multitude of applications 480i/p, 576i/p, 720p, 1080i, 1080p, with HDCP copy protection Video player supporting MP4, AVI, MKV, FLV, MPEG TS Music player supporting MP3, AAC, OGG, MPEG, MPEG Audio, Dolby AC-3 Photo viewer supporting JPEG, PNG, BMP, GIF

## **For Your Safety**

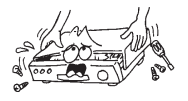

To avoid electric-shock hazards, do not open the receiver, refer servicing to qualified personnel only.

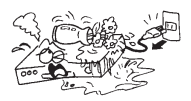

Keep the receiver away from flower vases, tubs, sinks, etc., in order to avoid damaging the equipment.

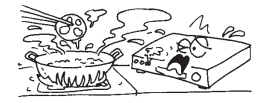

Do not expose the receiver under the sunlight. And keep it away from the heat source.

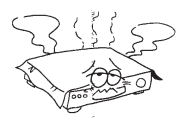

Do not block ventilation holes of the receiver so that air can circulate freely.

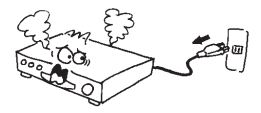

When an abnormal phenomenon occurs, you should cut off the power immediately.

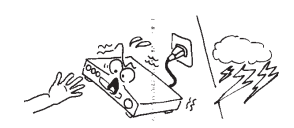

 $\circledcirc$ Do not touch the receiver during thunderstorms in case of electric shock.

# **Unpacking**

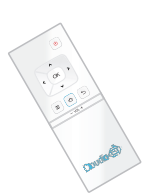

Remote Control Receiver(Set-top box) User manual

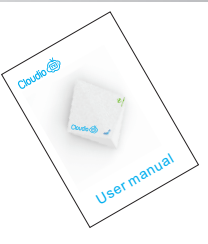

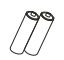

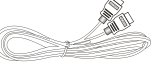

Batteries ● HDMI Cable ● AV cable

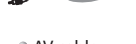

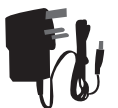

External power supply

## **RCU**

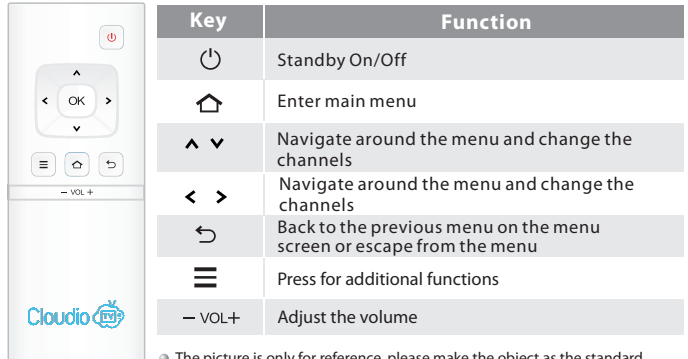

 $\Box$   $\Box$  The picture is only for reference, please make the object as the standard.

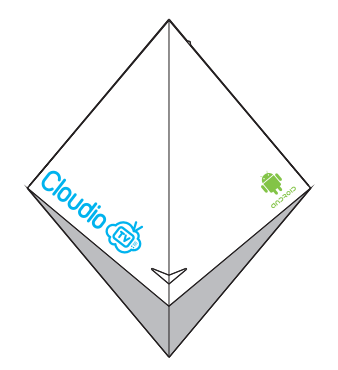

## **Real Panel**

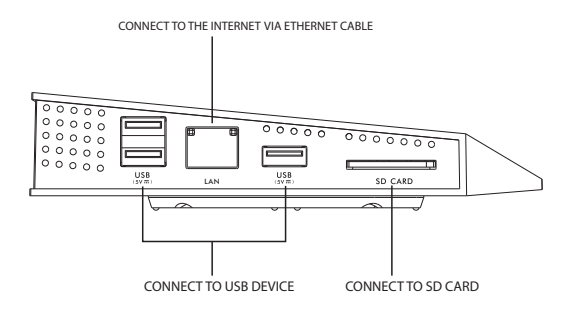

The picture is only for reference, please make the object as the standard.

**Real Panel**

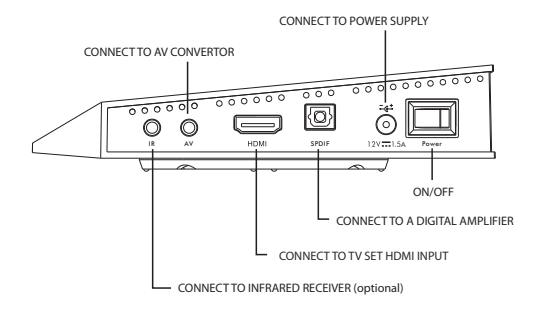

**Connecting to TV using AV cable**

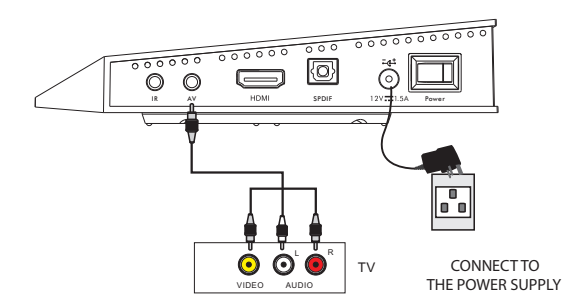

The picture is only for reference, please make the object as the standard.

## **Connecting to TV using HDMI support**

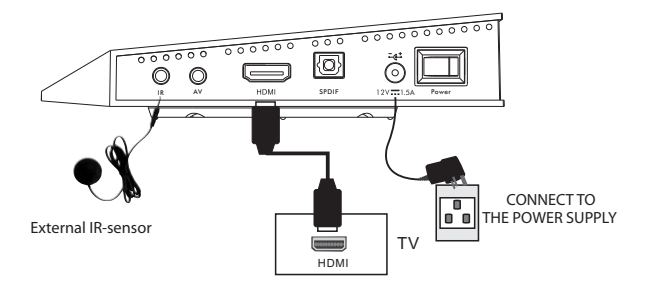

## **Connecting to Digital Amplifier**

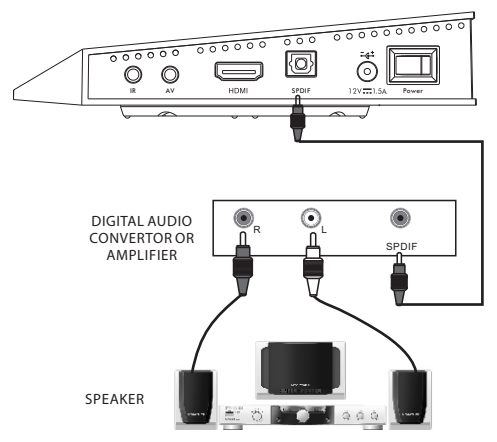

The picture is only for reference, please make the object as the standard.

## **System wizard and activation**

Please follow step by step To activate the Box. Press Back button to change settings any time.

1. Welcome When you first start up the Box it will start in the welcome page.

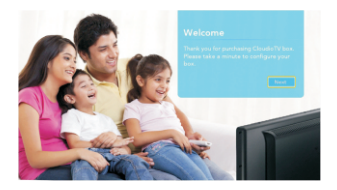

2. Display Settings Adjust display by resolution or position to best effect.

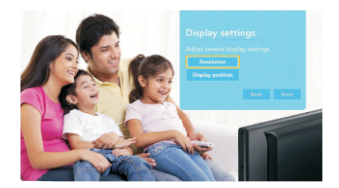

2.1 Resolution Settings Click Resolution button, select resolution from the list, confirm resolution change from dialog popup. Press back to return to main menu.

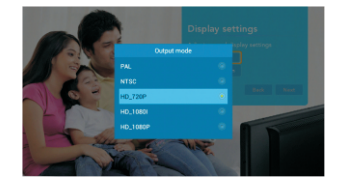

### 2.2 Display Position

Click Display Position button, use arrows up/down keys to adjust the zoom level, adjusted results will take effect immediately. Press Back key to save and exit.

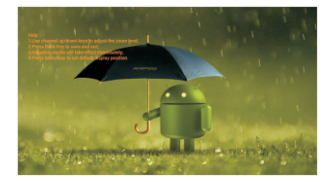

3. Internet configuration Set up your internet connection by Ethernet settings or Wifi settings.

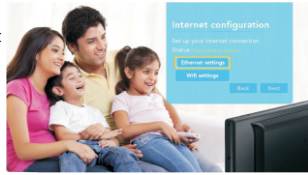

3.1 Ethernet Settings Connect the Ethernet cable to the box. Click Ethernet settings button and select DHCP to get IP address automatically or select Static IP to connect internet by entering the IP address,gate way address,net mask and DNS address. Press back to return to main menu.

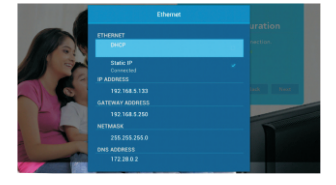

3.2 Wifi settings Click Wifi settings to select one available point, and then input the password to connect to the internet.

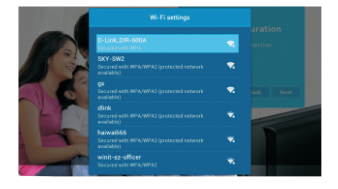

4. Date and Time configuration Select date and time that suitable for your place. The default time Zone is London, Dublin, GMT+1:00.

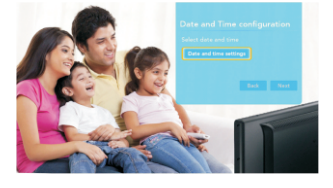

5. Box activation

Follow the activation procedure in order to activate the box. The code will be displayed in this page if internet is available, just remember it will be used in the following steps.

6. Web Activation Go to www.cloudio.tv/ activate and login with your email address. If you forgot the password,please click the "forgot password"link.

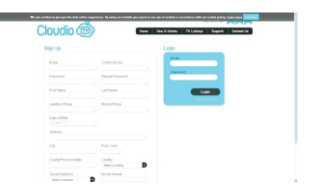

7. Web activation Page Login with your account successfully, input the activation code in step 5.

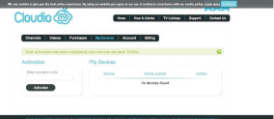

### 8. Box Activate Success After completing web activation, the Box will confirm automatically.

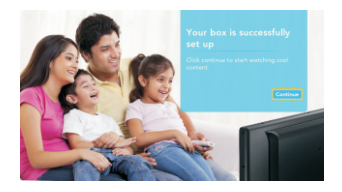

9. Home The Home screen shows you weather and news information and access to Movies, TV, Music, Shows and Store.

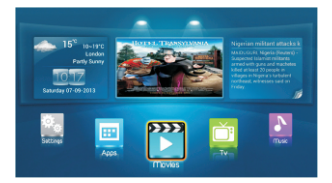

## **Update**

Keep your box with the latest version and enjoy the latest features. Turn to the update page in system settings. Clicking the update button will upgrade system automatically.

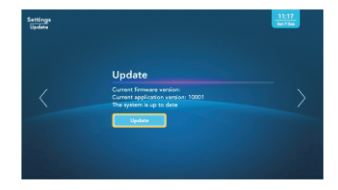

## **Troubleshooting**

#### **No power**

- 1、Please check the main cable which is plugged into the power socket, when the light shows blue which means is turned on and red means is on stand by.
- 2、If there is still no power, please retry to plug into the power socket.

### **No sound**

- 1、Please check whether it is kept in the home menu, as there is no sound in the home menu.
- 2、If music is playing press "Vol+"to see if the volume was too quite or in mute.
- 3、Please check if the connection for Audio cable is fine.

### **Blank Screen or Pictures showed abnormal**

- 1、Please check whether the AV Cable connected is fine.
- 2、Please check whether the input mode of system or TV is set up correctly.

### **The RCU is not working**

- 1、Battery might be empty or incorrectly aligned.
- 2、Please check whether adjusting the distance and angle improves signal strength.
- 3、Please check whether there is a strong light source nearby as this might conflict with the infrared signal.

The antenna used for this transmitter must be installed to provide a separation distance of at least 20 cm from all persons and must not be co-located or operating in conjunction with any other antenna or transmitter.

**FCC Statement:** 

This device complies with part 15 of the FCC Rules. Operation is subject to the following two conditions: (1) This device may not cause harmful interference, and (2) this device must accept any interference received, including interference that may cause undesired operation.

This equipment has been tested and found to comply with the limits for a Class B digital device, pursuant to part 15 of the FCC Rules. These limits are designed to provide reasonable protection against harmful interference in a residential installation. This equipment generates, uses and can radiate radio frequency energy and, if not installed and used in accordance with the instructions, may cause harmful interference to radio communications. However, there is no guarantee that interference will not occur in a particular installation. If this equipment does cause harmful interference to radio or television reception, which can be determined by turning the equipment off and on, the user is encouraged to try to correct the interference by one or more of the following measures:

-Reorient or relocate the receiving antenna.

-Increase the separation between the equipment and receiver.

-Connect the equipment into an outlet on a circuit different from that to which the receiver is connected.

-Consult the dealer or an experienced radio/TV technician for help.

Caution: Any changes or modifications not expressly approved by the party responsible for compliance could void the user's authority to operate the equipment.

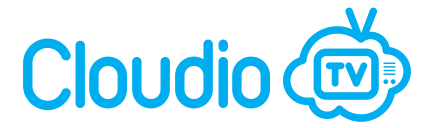